## **Using the EntireX Workbench in Command-line Mode**

The EntireX Workbench can also be used from a command line. The command entered depends on your operating system.

- Under Windows, the command line is available with the starter *workbench.bat*.
- Under Linux, the command line is available with script *workbench.bsh*.
- Under both operating systems, the command line is also available with the command for Eclipse using the Java Runtime.

In all alternatives, a command is followed by a list of file names and a list of options. The file names may contain an asterisk (\*) as a wildcard. The options are key-value pairs, where the key starts with a hyphen. The command selects the Wrapper or Extractor to use. The detailed options for each command are described in the respective Wrapper or Extractor section. Using -help as command lists all available commands with a short description. Using  $-\text{help}$  <command> lists the options of the command.

For a detailed description of each Wrapper or Extractor, see the documentation of this component. Throughout these detailed descriptions we use <*workbench*> as a general placeholder for the actual starter of the Workbench. This can be workbench.bat, workbench.bsh, or the Eclipse starter.

- [Command Line under Windows](#page-0-0)
- [Command Line under Linux](#page-1-0)
- [List of all Commands](#page-1-1)

## <span id="page-0-0"></span>**Command Line under Windows**

Enter the following command, replacing <*EntireX HOME*> with your EntireX installation directory:

```
<EntireX HOME>\bin\workbench.bat <command> [ <file> [ <file> ... ] ] 
[<options>]
```
This is the preferred method to start the EntireX Workbench. Alternatively, you can start the EntireX Workbench with

```
"%ECLIPSE_HOME%\eclipsec" -application
com.softwareag.entirex.ide.eclipse.EntireXCommand -data %WORKSPACE%
-nosplash <command> [ <file> [ <file> ... ] ] [<options>]
```
where ECLIPSE\_HOME is the Eclipse installation directory

WORKSPACE is the Eclipse workspace directory.

## <span id="page-1-0"></span>**Command Line under Linux**

Enter the following command:

```
/opt/softwareag/EntireX/bin/workbench.bsh <command> [ <file> [ 
<file> ... ] ] [<options>]
```
or

```
eclipse -vm $ECLIPSE_HOME/bin/ -application
com.softwareag.entirex.ide.eclipse.EntireXCommand -data $WORKSPACE
-nosplash <command> [ <file> [ <file> ... ] ] [<options>] -vmargs
-Dentirex.license=/opt/softwareag/EntireX/common/conf/LKey/exx97.xml
```
where ECLIPSE\_HOME is the Eclipse installation directory

WORKSPACE is the Eclipse workspace directory.

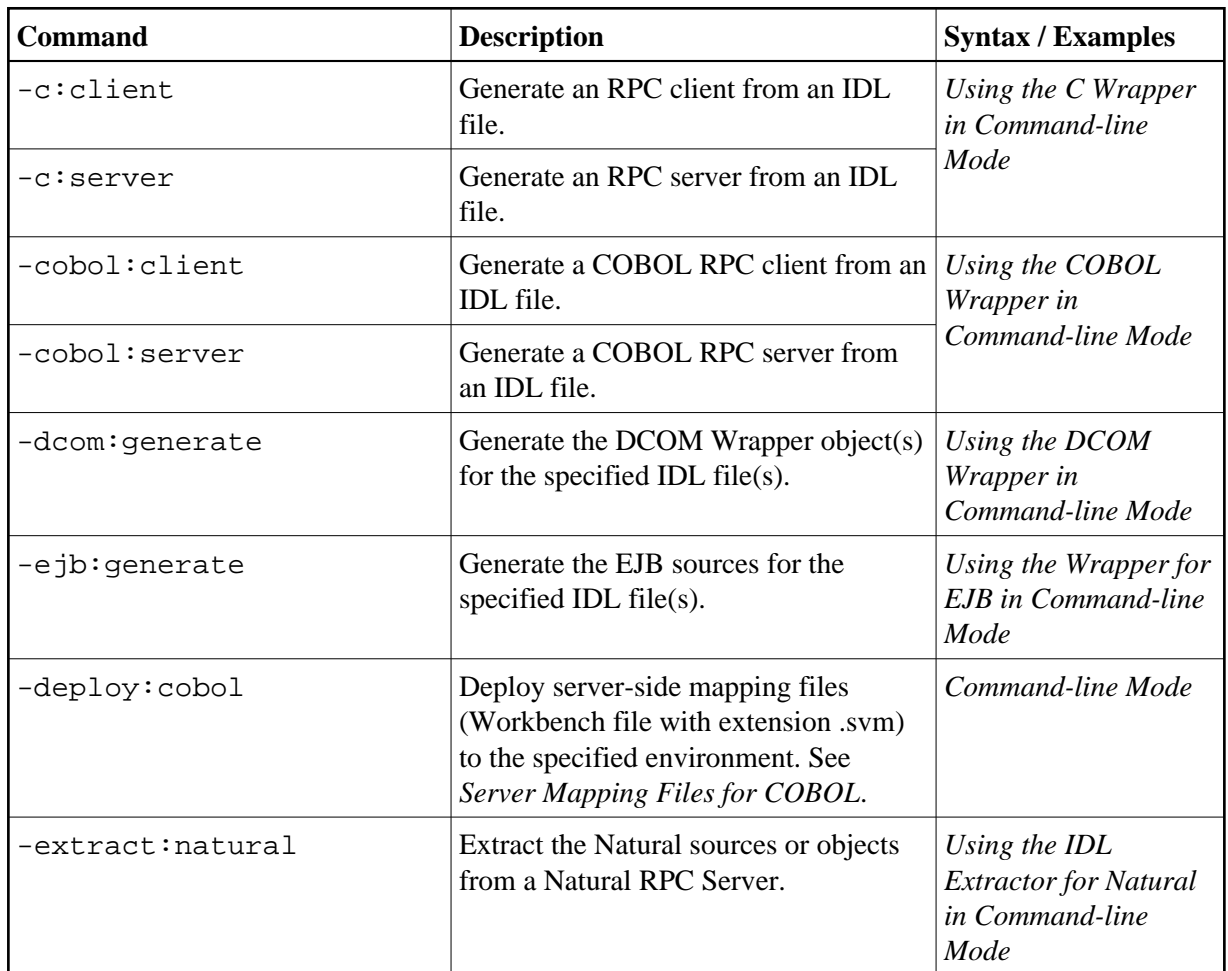

## <span id="page-1-1"></span>**List of all Commands**

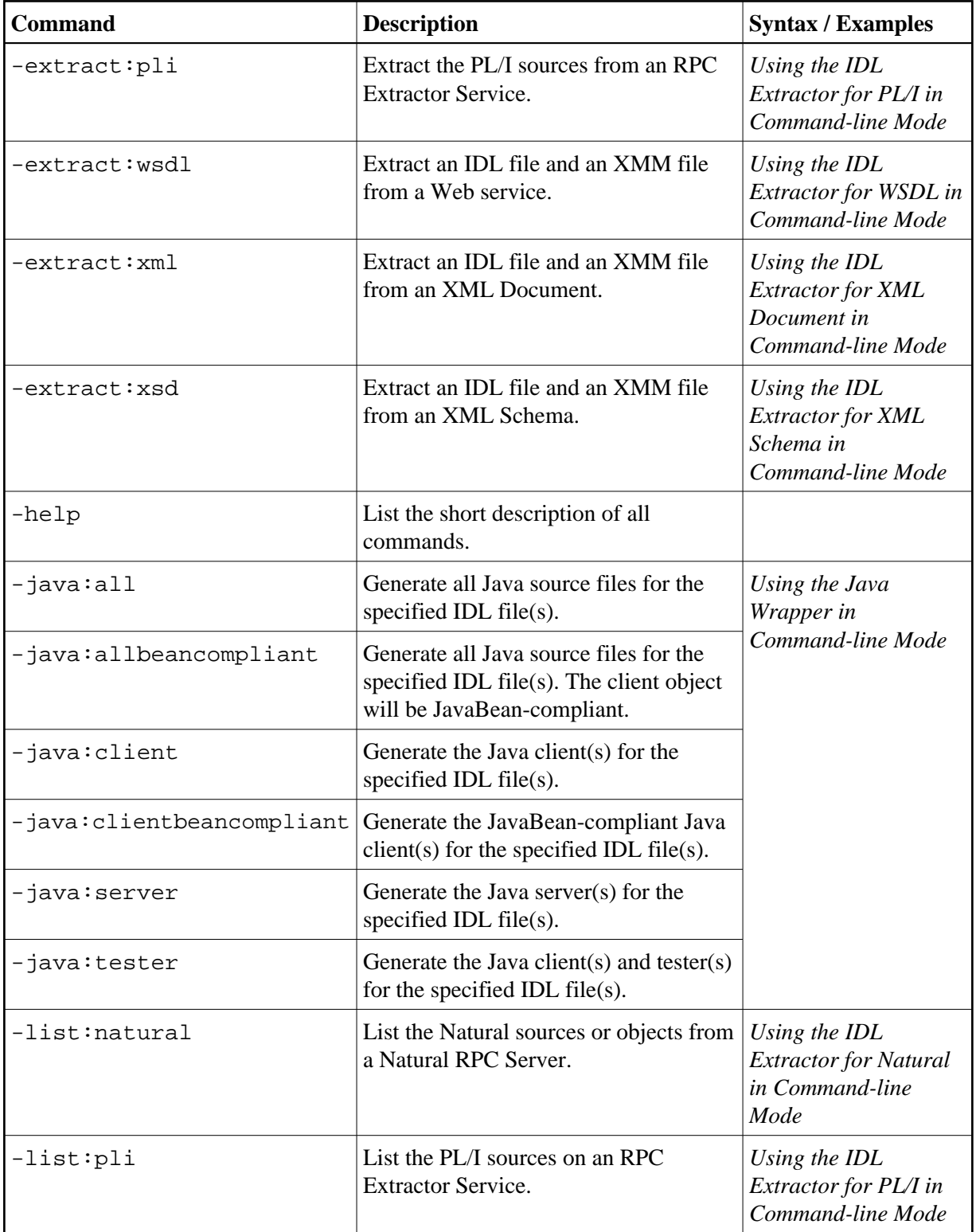

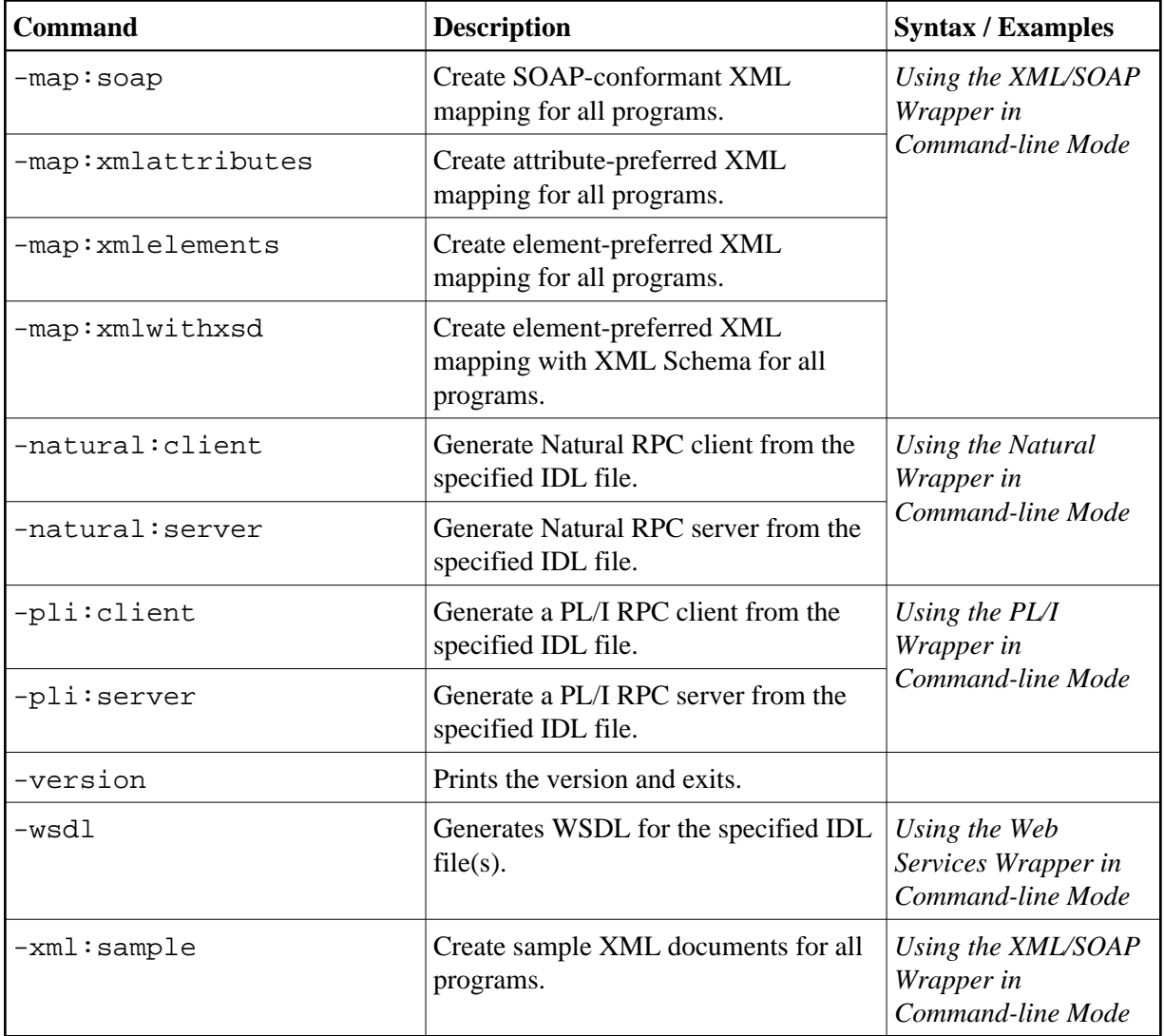